# **Table of Contents**

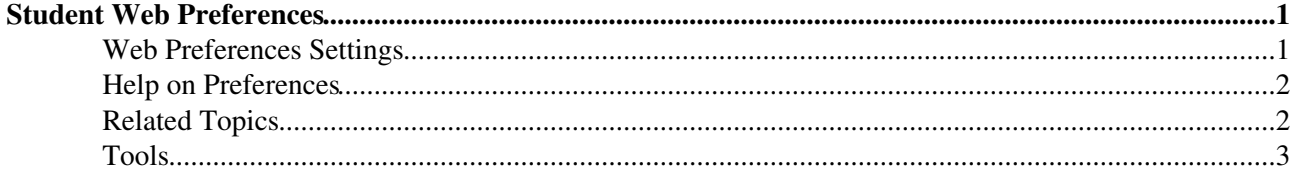

## <span id="page-1-0"></span>**Student Web Preferences**

The following settings are *web preferences* of the [Student](https://twiki.cern.ch/twiki/bin/view/Student/WebHome) web. These preferences overwrite the *site-level preferences* in [TWiki.TWikiPreferences](https://twiki.cern.ch/twiki/bin/view/TWiki/TWikiPreferences) and [Main.TWikiPreferences,](https://twiki.cern.ch/twiki/bin/view/Main/TWikiPreferences) and can be overwritten by *user preferences* (your personal topic, eg: [TWikiGuest](https://twiki.cern.ch/twiki/bin/view/Main/TWikiGuest) in the [Main](https://twiki.cern.ch/twiki/bin/view/Main/WebHome) web).

### <span id="page-1-1"></span>**Web Preferences Settings**

These settings override the defaults for this web only. See [full list of defaults with explanation.](https://twiki.cern.ch/twiki/bin/view/TWiki/TWikiPreferences#DefaultWebPreferences) Many of the settings below are commented out. Remove the # sign to enable a local customisation.

♦ •

- 
- Set WEBLOGOIMG =  $\triangle$  Set WEBLOGOURL = <http://www.cern.ch>
- ♦ Set WEBLOGOALT = CERN
- List of topics of the Student web:
	- ♦ #Set WEBTOPICLIST = [Changes](https://twiki.cern.ch/twiki/bin/view/Student/WebChanges) | [Index](https://twiki.cern.ch/twiki/bin/view/Student/WebIndex) | [Search](https://twiki.cern.ch/twiki/bin/view/Student/WebSearch) | Go

#### #33FFCC

♦

- Web-specific background color: (Pick a lighter one of the [StandardColors\)](https://twiki.cern.ch/twiki/bin/view/TWiki/StandardColors).
	- $\triangle$  Set WEBBGCOLOR = #33FFCC
	- ♦ *Note:* This setting is automatically configured when you create a web
- Image, URL and alternate tooltip text of web's logo.
	- *Note:* Don't add your own local logos to the [TWikiLogos](https://twiki.cern.ch/twiki/bin/view/TWiki/TWikiLogos) topic; create your own logos topic instead.
		- CERN #Set WEBLOGOIMG =
		- $\triangleq$  #Set WEBLOGOURL =<http://www.cern.ch>
		- $\triangle$  #Set WEBLOGOALT = CERN
- List this web in the [SiteMap](https://twiki.cern.ch/twiki/bin/view/TWiki/SiteMap). If you want the web listed, then set SITEMAPLIST to on, do not set NOSEARCHALL, and add the "what" and "use to..." description for the site map. Use links that include the name of the web, i.e. Student.Topic links.

*Note:* Unlike other variables, the setting of SITEMAPLIST is **not** inherited from parent webs. It has to be set in **every** web that is to be listed in the [SiteMap](https://twiki.cern.ch/twiki/bin/view/TWiki/SiteMap)

- $\triangle$  Set SITEMAPLIST = on
- $\triangle$  Set SITEMAPWHAT = Student area
- $\triangle$  Set SITEMAPUSETO = ...collaborate on student related topics
- ♦ *Note:* Above settings are automatically configured when you create a web
- Exclude web from a web="all" search: (Set to on for hidden webs).
	- $\triangle$  Set NOSEARCHALL =
	- ♦ *Note:* This setting is automatically configured when you create a web
- Prevent automatic linking of [WikiWords](https://twiki.cern.ch/twiki/bin/view/TWiki/WikiWord) and acronyms (if set to on); link WikiWords (if empty); can be overwritten by web preferences:
	- $\triangle$  #Set NOAUTOLINK =
	- *Note:* You can still use the  $[1 \ldots] [...]$  syntax to link topics if you disabled WikiWord linking. The  $<$ noautolink> ...  $<$ /noautolink> syntax can be used to prevents links within a block of text.
- Default template for **new topics** for this web:
	- [WebTopicEditTemplate](https://twiki.cern.ch/twiki/bin/edit/Student/WebTopicEditTemplate?topicparent=Student.WebPreferences;nowysiwyg=1): Default template for new topics in this web. (Site-level is used if ♦ topic does not exist)
	- ♦ [TWiki.WebTopicEditTemplate:](https://twiki.cern.ch/twiki/bin/view/TWiki/WebTopicEditTemplate) Site-level default topic template
- Comma separated list of **forms** that can be attached to topics in this web. See [TWikiForms](https://twiki.cern.ch/twiki/bin/view/TWiki/TWikiForms) for more information.
	- $\triangle$  Set WEBFORMS =
- Users or groups who *are not* / *are* allowed to *view* / *change* / *rename* topics in the Student web: (See [TWikiAccessControl\)](https://twiki.cern.ch/twiki/bin/view/TWiki/TWikiAccessControl).
	- $\triangle$  Set DENYWEBVIEW =
	- $\triangle$  Set ALLOWWEBVIEW =
	- $\triangle$  Set DENYWEBCHANGE =
	- ♦ Set ALLOWWEBCHANGE = service-twiki-users, cern-accounts
	- $\triangle$  Set DENYWEBRENAME =
	- ♦ Set ALLOWWEBRENAME =
- Users or groups allowed to change or rename this WebPreferences topic: (e.g., [TWikiAdminGroup\)](https://twiki.cern.ch/twiki/bin/view/Main/TWikiAdminGroup)
	- ♦ Set ALLOWTOPICCHANGE = [TWikiAdminGroup](https://twiki.cern.ch/twiki/bin/view/Main/TWikiAdminGroup). [LineGunther](https://twiki.cern.ch/twiki/bin/view/Main/LineGunther)
	- ♦ Set ALLOWTOPICRENAME = [TWikiAdminGroup](https://twiki.cern.ch/twiki/bin/view/Main/TWikiAdminGroup)
- Web preferences that are **not** allowed to be overridden by sub-web, user or topic preferences:
	- Set FINALPREFERENCES = NOSEARCHALL, ATTACHFILESIZELIMIT, ♦ WIKIWEBMASTER, WEBCOPYRIGHT, WEBTOPICLIST, DENYWEBVIEW, ALLOWWEBVIEW, DENYWEBCHANGE, ALLOWWEBCHANGE, DENYWEBRENAME, ALLOWWEBRENAME

### <span id="page-2-0"></span>**Help on Preferences**

A preference setting is defined by: •

3 or 6 spaces \* Set NAME = value Example:

- $\triangle$  Set WEBBGCOLOR = #FFFFC0
- A preferences setting can be disabled with a # sign. Remove the # sign to enable a local customisation. Example:
	- ♦ #Set DENYWEBCHANGE = [UnknownUser](https://twiki.cern.ch/twiki/bin/view/Main/UnknownUser)
- Preferences are used as [TWikiVariables](https://twiki.cern.ch/twiki/bin/view/TWiki/TWikiVariables) by enclosing the name in percent signs. Example: ♦ When you write variable %WEBBGCOLOR% , it gets expanded to #33FFCC
- The sequential order of the preference settings is significant. Define preferences that use other preferences first, i.e. set WEBCOPYRIGHT before WIKIWEBMASTER since %WEBCOPYRIGHT% uses the %WIKIWEBMASTER% variable.
- You can introduce your own preferences variables and use them in your topics and templates.

### <span id="page-2-1"></span>**Related Topics**

- [TWiki.TWikiPreferences,](https://twiki.cern.ch/twiki/bin/view/TWiki/TWikiPreferences) [Main.TWikiPreferences](https://twiki.cern.ch/twiki/bin/view/Main/TWikiPreferences)  site-level preferences
- [UserList](https://twiki.cern.ch/twiki/bin/view/Main/UserList)  list of user topics. User topics can have optional user preferences
- [TWikiVariables](https://twiki.cern.ch/twiki/bin/view/TWiki/TWikiVariables)  list of common %VARIABLES%
- [TWikiAccessControl](https://twiki.cern.ch/twiki/bin/view/TWiki/TWikiAccessControl)  explains how to restrict access by users or groups

## <span id="page-3-0"></span>**Tools**

- **h** Rename, move or delete this web:
	- **Rename/move/delete web...**, looking for references in *all public webs*. See also: ♦ [ManagingWebs](https://twiki.cern.ch/twiki/bin/view/TWiki/ManagingWebs)

This topic: Student > WebPreferences Topic revision: r4 - 2010-05-04 - PeterJones

Copyright &© 2008-2024 by the contributing authors. All material on this collaboration platform is the property of the contributing authors. or Ideas, requests, problems regarding TWiki? use [Discourse](https://discourse.web.cern.ch/c/collaborative-editing/wikis/12) or [Send feedback](https://twiki.cern.ch/twiki/bin/view/Main/ServiceNow)